## **CONOCE CÓMO AHORRAR DESDE LA APP BANORTE MÓVIL**

**Sigue estos pasos para incrementar tu ahorro.**

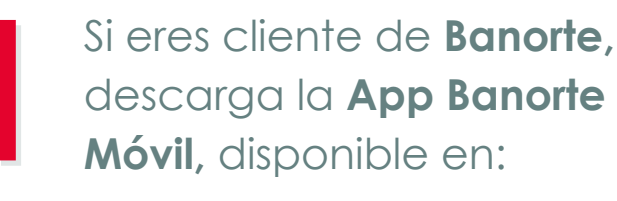

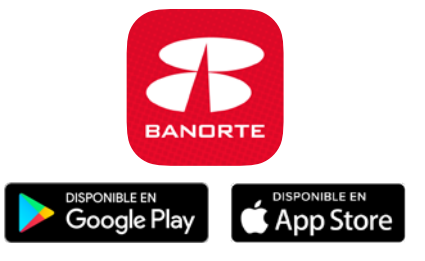

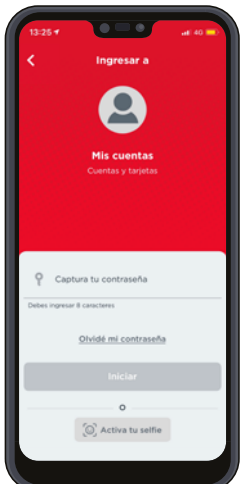

Ingresa tu **usuario y contraseña.**

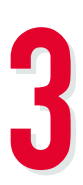

Selecciona "**Pago de servicios",** y después la opción "**y muchos más...".**

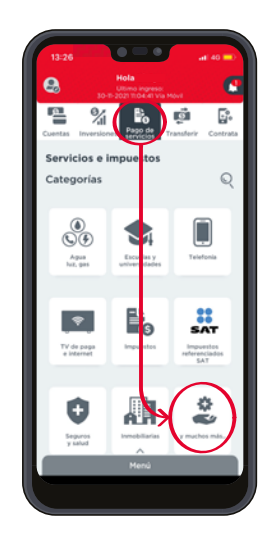

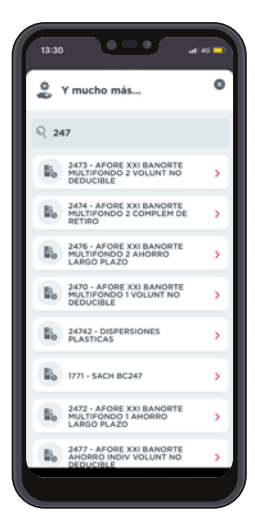

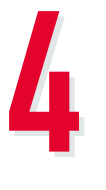

**Identifica la "Emisora CEP"** de acuerdo al fondo y tipo de aportación que deseas realizar.

Puedes hacerlo con tu Número de Seguridad Social (NSS) IMSS o bien tu CURP si cotizas al ISSSTE o eres independiente. Usa la siguiente tabla como referencia:

Elige la cuenta desde donde se realizará el cargo y **captura tu NSS IMSS (a 11 posiciones)** o tu **CURP (18 posiciones)** y el monto a aportar.

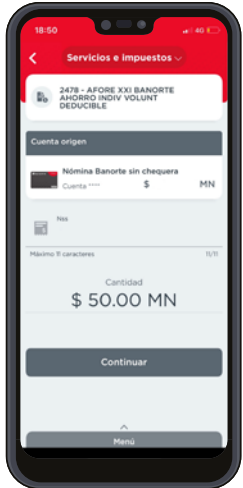

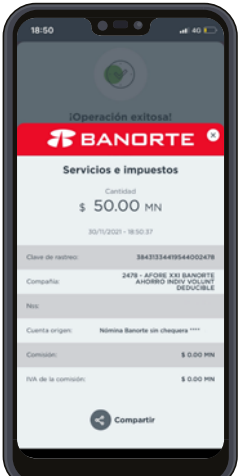

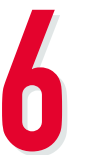

Confirma tus datos e **ingresa tu contraseña.**

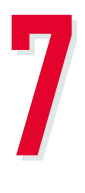

Recibirás un **comprobante de tu aportación,** tanto en la app, como en tu correo electrónico.

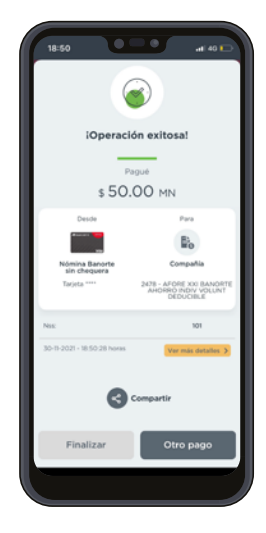

## **¡LISTO!**

## **¡Ahorra tanto como lo necesites para cumplir todos tus proyectos!**

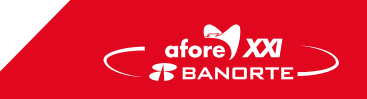

 CEP: Concentración Empresarial de Pagos. Multifondo de Previsión 1 XXI Banorte SIEFORE, S.A. de C.V. Ahorro Individual XXI Banorte SIEFORE, S.A. DE C.V. Multifondo de Previsión 2 XXI Banorte SIEFORE, S.A. de C.V. Los recursos en tu Cuenta Individual son tuyos. Infórmate en www.gob.mx/consar Consulta nuestro Aviso de Privacidad en www.xxi-banorte.com

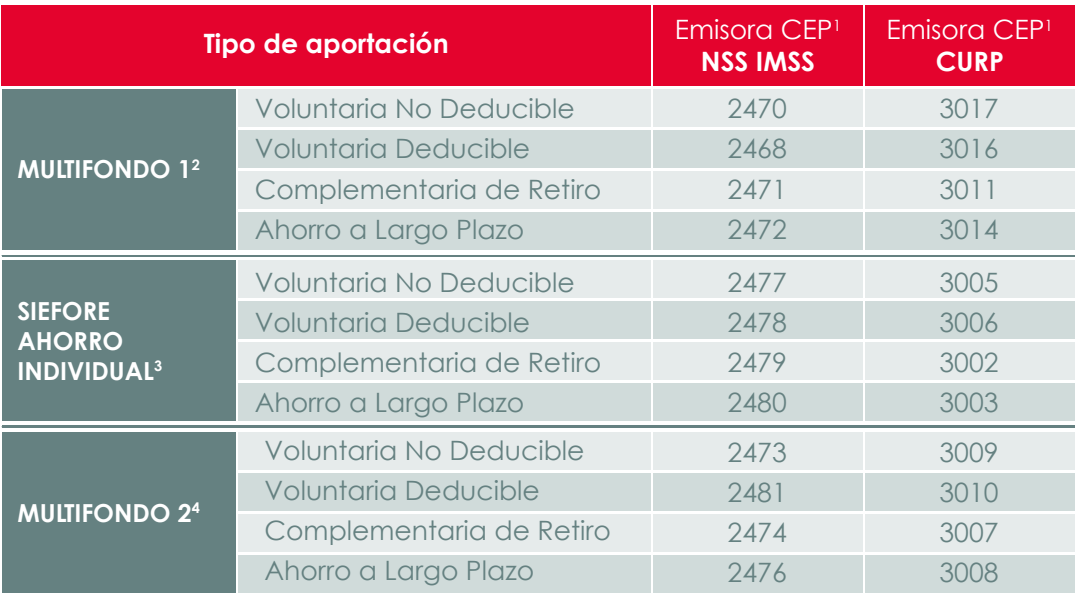